# Streamlyne: Quick Proposal Overview for Unfunded Agreements

Melissa Sanchez, Sr. Sponsored Projects Officer Office of Sponsored Projects RAN meeting - June 13, 2023

\_\_\_\_\_\_\_\_\_\_\_\_\_\_\_\_\_\_\_\_\_\_\_\_\_\_\_\_\_\_\_\_\_\_\_\_\_\_\_\_\_\_\_\_\_\_\_\_\_\_\_\_\_\_

# Streamlyne Quick Proposals for Unfunded Agreements

- •• Non-Disclosure Agreements (NDAs)
- $\bullet$ Material Transfer Agreements (MTAs)
- • Data Transfer/Sharing/Use Agreements (DUAs)
	- $\bullet$ Unfunded Collaboration Agreements
- $\bullet$  Unfunded Memoranda of Understanding (MOUs)
	- $\bullet$  Master Agreements (MAs and BOAs)
		- $\bullet$ Other Unfunded Agreements

## Streamlyne Quick Proposals ‐ Create New Record

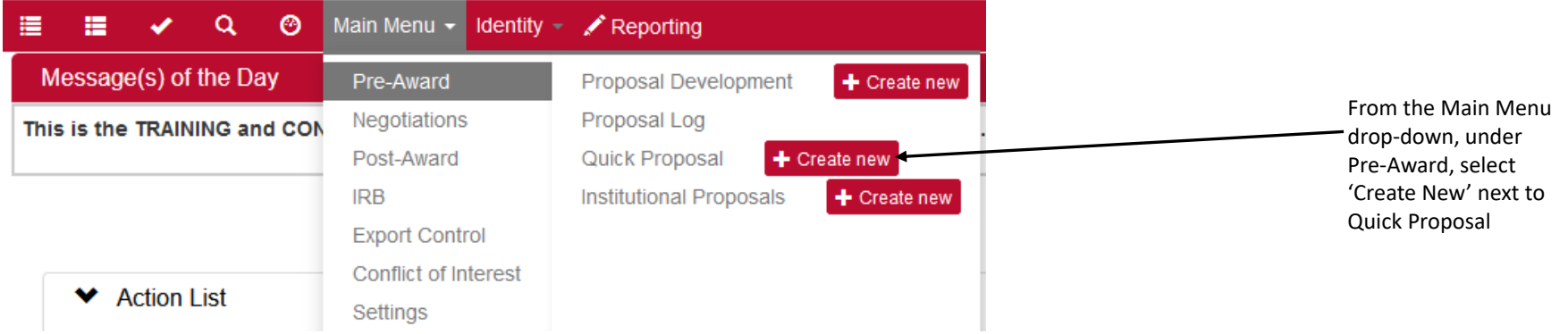

These fields can be used to describe the type of contract or arrangement being set up between Streamlyne Quick Proposals UNM and the Sponsor For example: NDA between UNM and Lockheed Quick Proposal Tab Martin← Document Overview  $\overline{\mathscr{C}}$ Quick Proposal <sup>®</sup>  $\mathscr{L}$ **Explanation:** \* Description: B ☆ Bookmark this document **Organization Document Number:** E **Quick Proposal Quick Proposal Details** ◉ Questionnaire Quick proposals may be used for letters of intent, white papers, pre-proposals, unfunded agreements, task orders, supplements, active award Administrative Changes, Subawards on a main award (new and 4 **Quick Proposal Actions** modifications). Quick proposal may not be used for solicited proposal submissions. See Main Menu > Proposal Development Quick Proposal @ sa<br>Ka **Streams** Quick Proposal Number: 00072587 Fiscal Month / Year: 11/2023 **Quick Proposal Type:** Unfunded Agreements Quick Proposal Status: Pending  $\vee$ **Proposal Merged With:**  $Q \Box$ \* Proposal Type: Unsolicited Contract v **Principal Investigator (External Address Book** Principal Investigator (Internal User  $\overline{Q}$ Q<sub>II</sub> Name):  $ID$ : Quick Proposal Type <sup>=</sup> Unfunded Agreements **Lead Unit:**  $Q \Box$ \* Title (select) Proposal Type <sup>=</sup> Unsolicited Contract Sponsor:  $Q \Box$ Using these two selections will help identify Anticipated Award Type: select  $\vee$ the record as an unfunded agreement for **Comments:** 46 assignment to <sup>a</sup> Contract SpecialistDeadline Time: 5:00 PM **Deadline Date:**  $\equiv$ Created By: mmarti47@unm.edu Log Create Date: 05/30/2023 12:29 AM **Updated By: Last Update Date:** 

Description and Title are both required fields.

#### Quick Proposal Tab

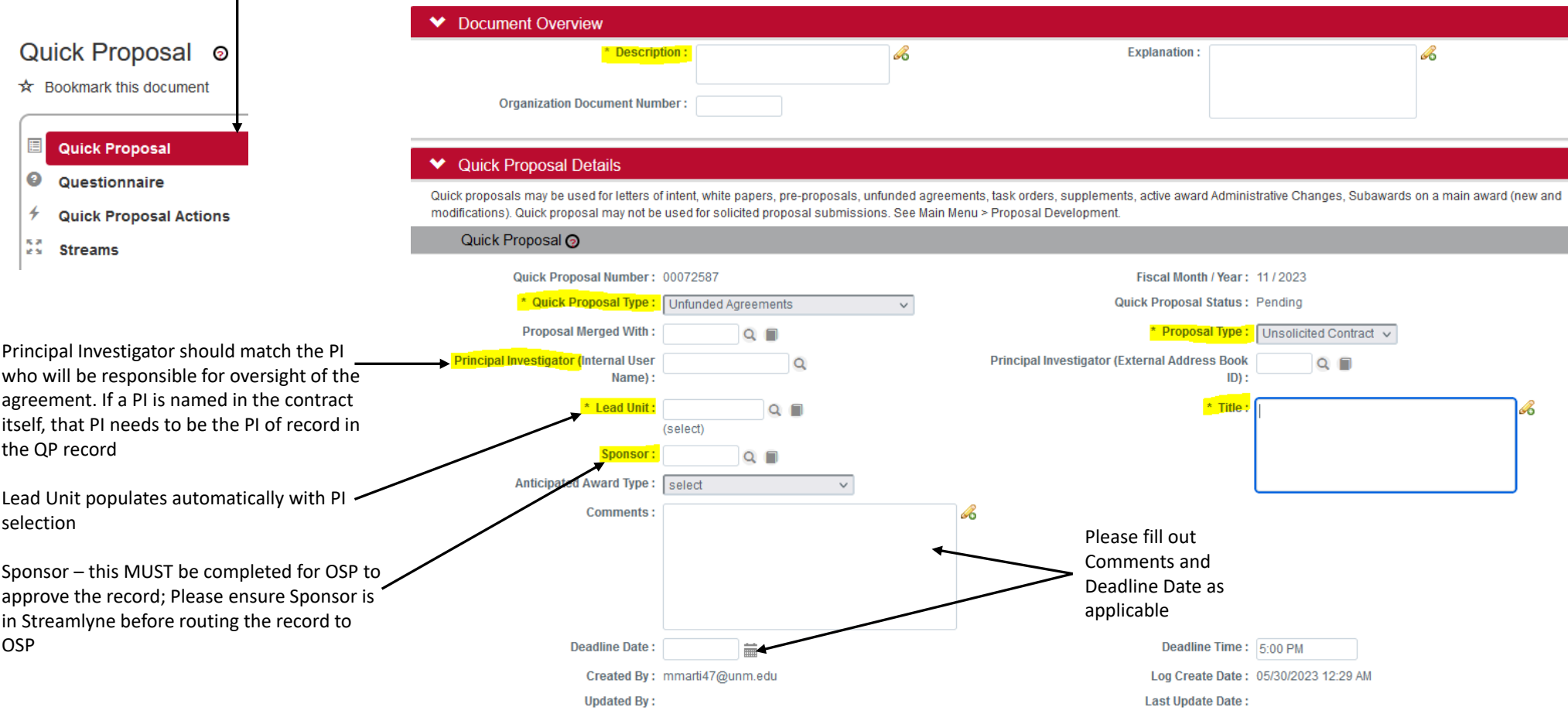

### Requesting New Sponsor in Streamlyne

If a Sponsor is not in Streamlyne, submit a request to add the Sponsor via this link:

https://forms.unm.edu/forms/new\_spon sor and subrecipient requests

This link can also be found on the OSP Website Homepage and under the PI Resources in the Procedures and Guidelines

Provide the following information about the Sponsor in the request:

- 1. Full legal name
	- 2. Mailing Address
	- 3. General Telephone Number
	- 4. Website address

Completing Quick Proposal Tab

#### $\blacktriangleright$  Financial

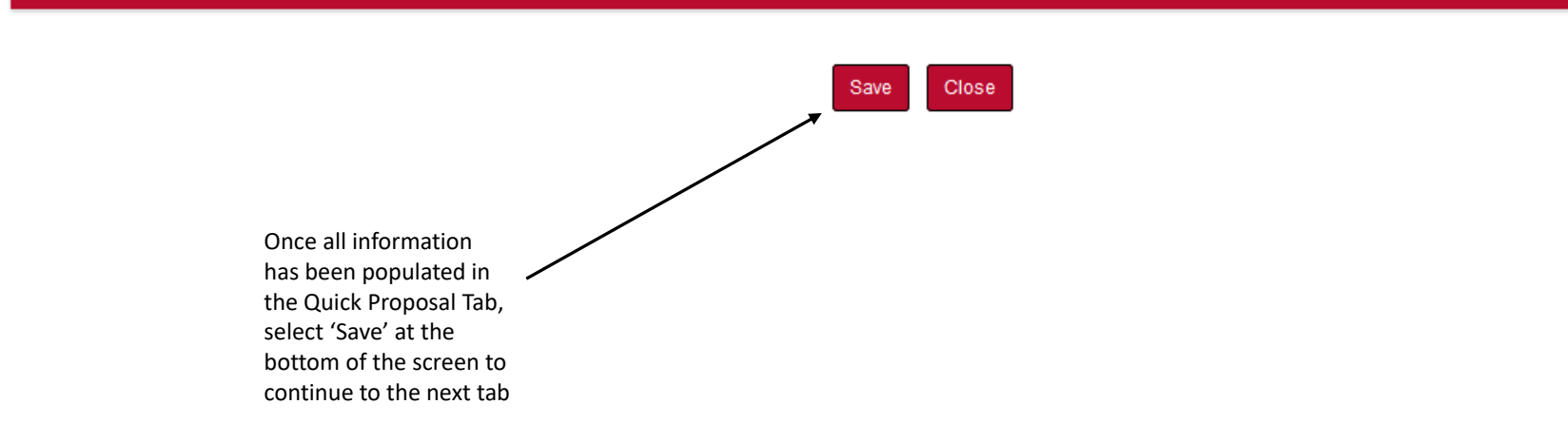

#### Streamlyne Quick Proposals ‐ Questionnaire Tab DOCUMENT NUL Quick Proposal o **Initiator Netwo**  $\star$  Bookmark this document  $\vee$   $\wedge$ E **Quick Proposal** Document was successfully saved.  $\bullet$ Questionnaire > Proposal Actions (Incomplete)  $\overline{\phantom{a}}$ **Quick Proposal Actions** > Unfunded Agreements (Incomplete) **Ex** Streams > Award Modification Actions (Incomplete) Principal Investigator Subaward Administration (Incomplete) The following sections will not Certification is required apply to unfunded agreements; > Principal Investigator Certification (Incomplete) for all agreements however, the initial question > MTA - Inbound (Incomplete) for each section must indicate 'No' in order for each section > MTA - Outbound (Incomplete) to reflect '(Complete)': Cancel Save Reload Close

- Proposal Actions
- Award Modification Actions
- Subaward Administration

## Streamlyne Quick Proposals ‐ Questionnaire Tab

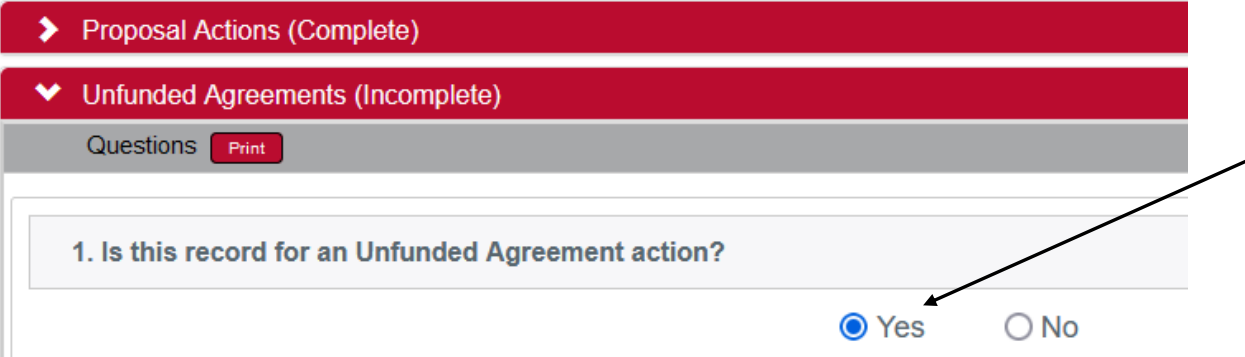

The Unfunded Agreements questions MUST be completed for all unfunded agreements

There are <sup>a</sup> total of 14 questions and, depending on the response, additional sub questions and embedded forms may become available.

This section includes questions OSP typically requests on additional forms so is intended to reduce administrative burden by collecting:

- the agreement
- Sponsor contact information
- IT PSQ (if applicable)
- DSQ (if applicable)
- ECES (if applicable)
- IRB or IACUC information (if applicable)
- Additional compliance requirements (if applicable)

## Streamlyne Quick Proposals ‐ Questionnaire Tab

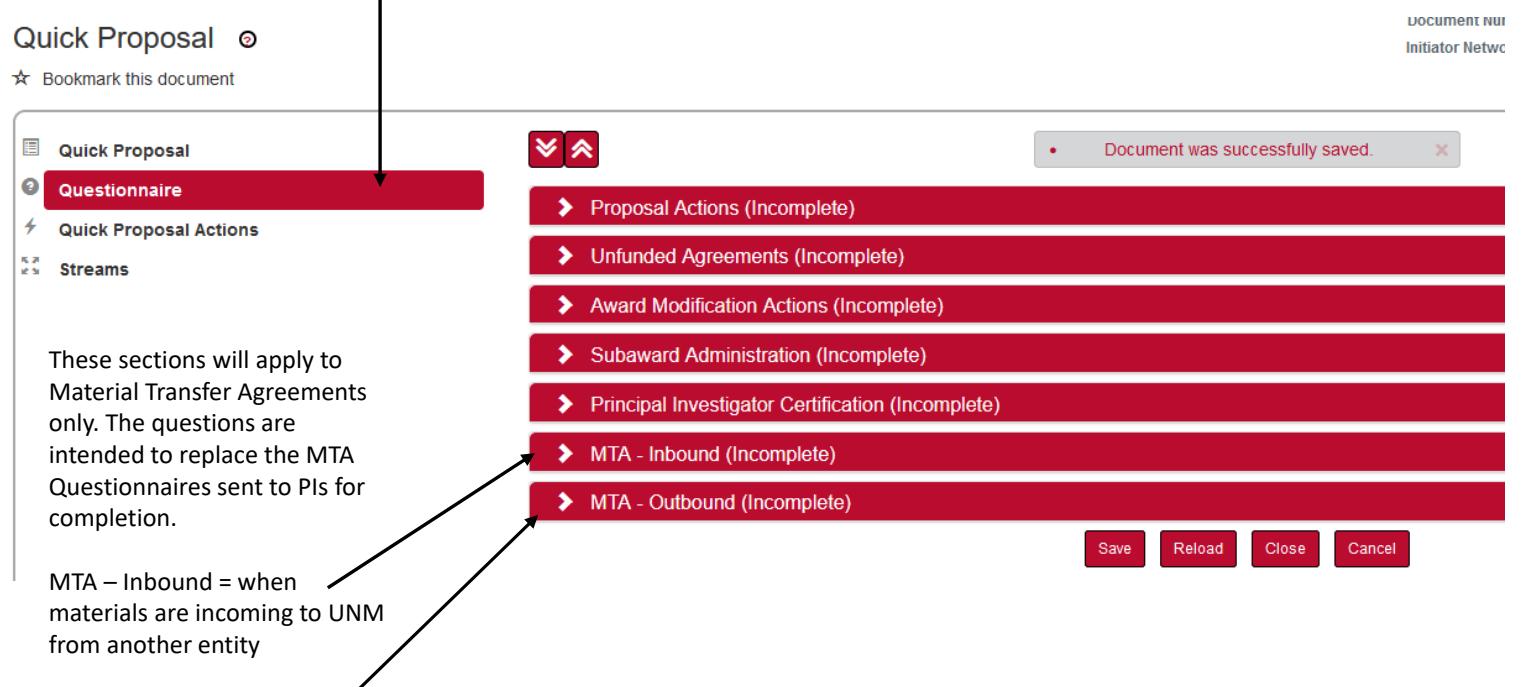

MTA – Outbound <sup>=</sup> when materials are outgoing from UNM to another entity

## Streamlyne Quick Proposals ‐ Questionnaire Tab

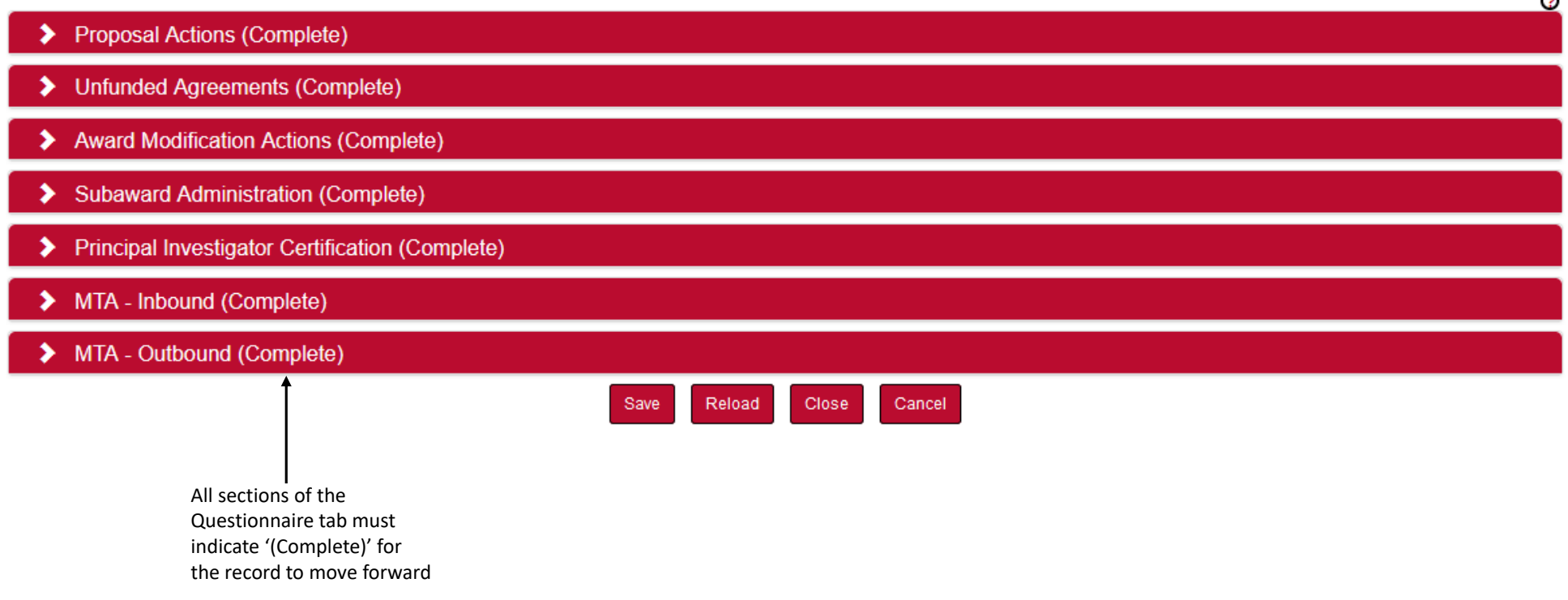

#### Quick Proposal Actions Tab

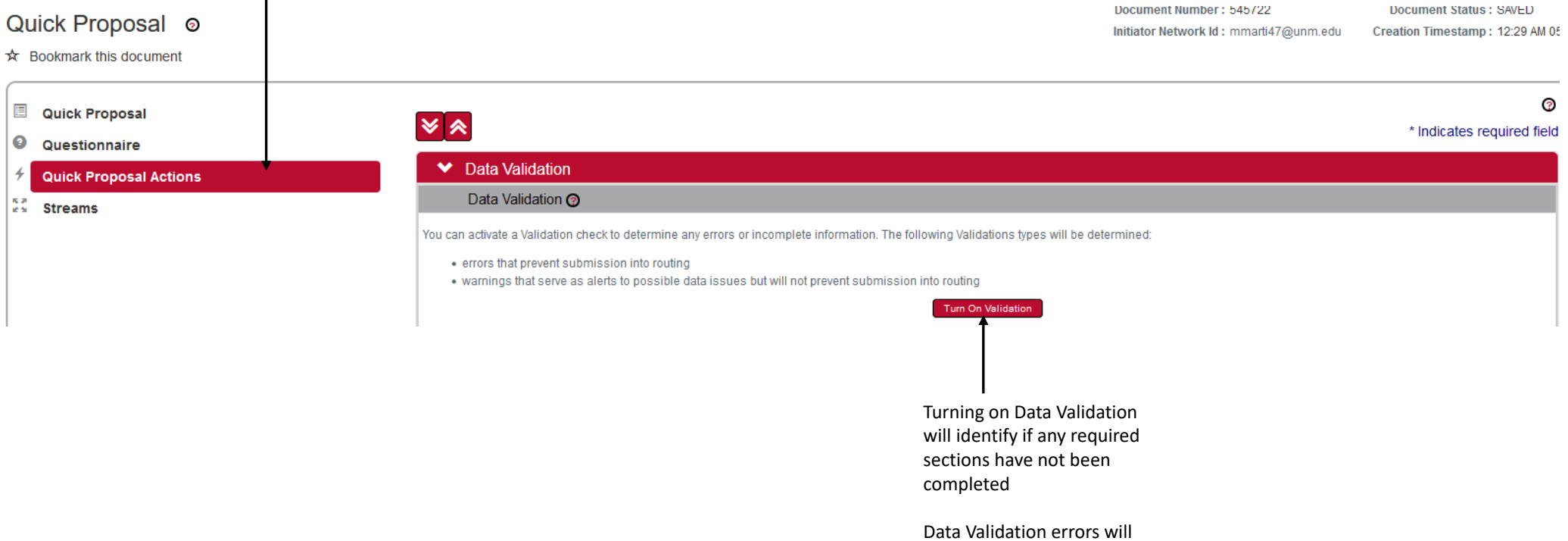

keep the record from being submitted and routed to OSP

### - Quick Proposal Actions Tab

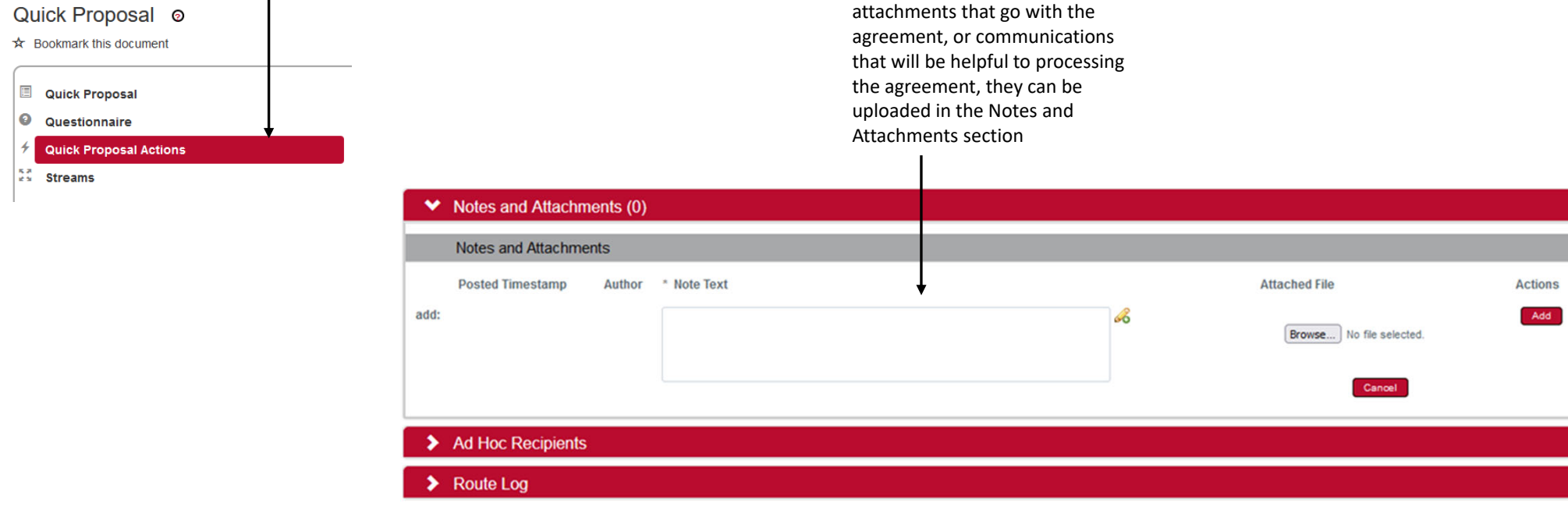

**Send Notification** 

f there are any additional

Once the record is

Submit

to route the record

complete and no validation errors exist, select 'Submit'

Save

Reload

**Close** 

Cancel

- ‐ QP Record Routing
	- Quick Proposal records route from the Initiator (person creating the record) to the PI identified on the record, unless the PI is the record Initiator
	- Once the PI approves the record from their Action List it will route to OSP's Action List
	- OSP monitors the Action List throughout the week for new records that need to be assigned

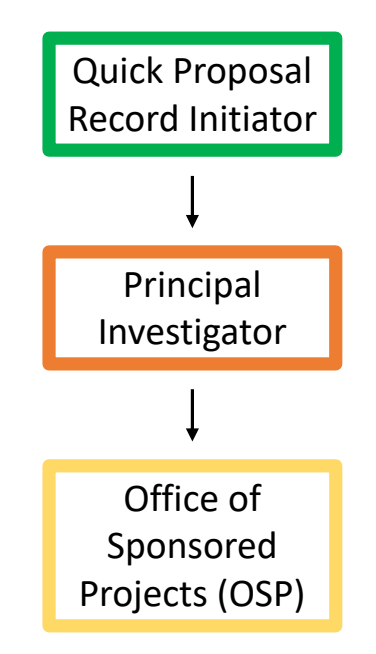

‐ QP Record Routing

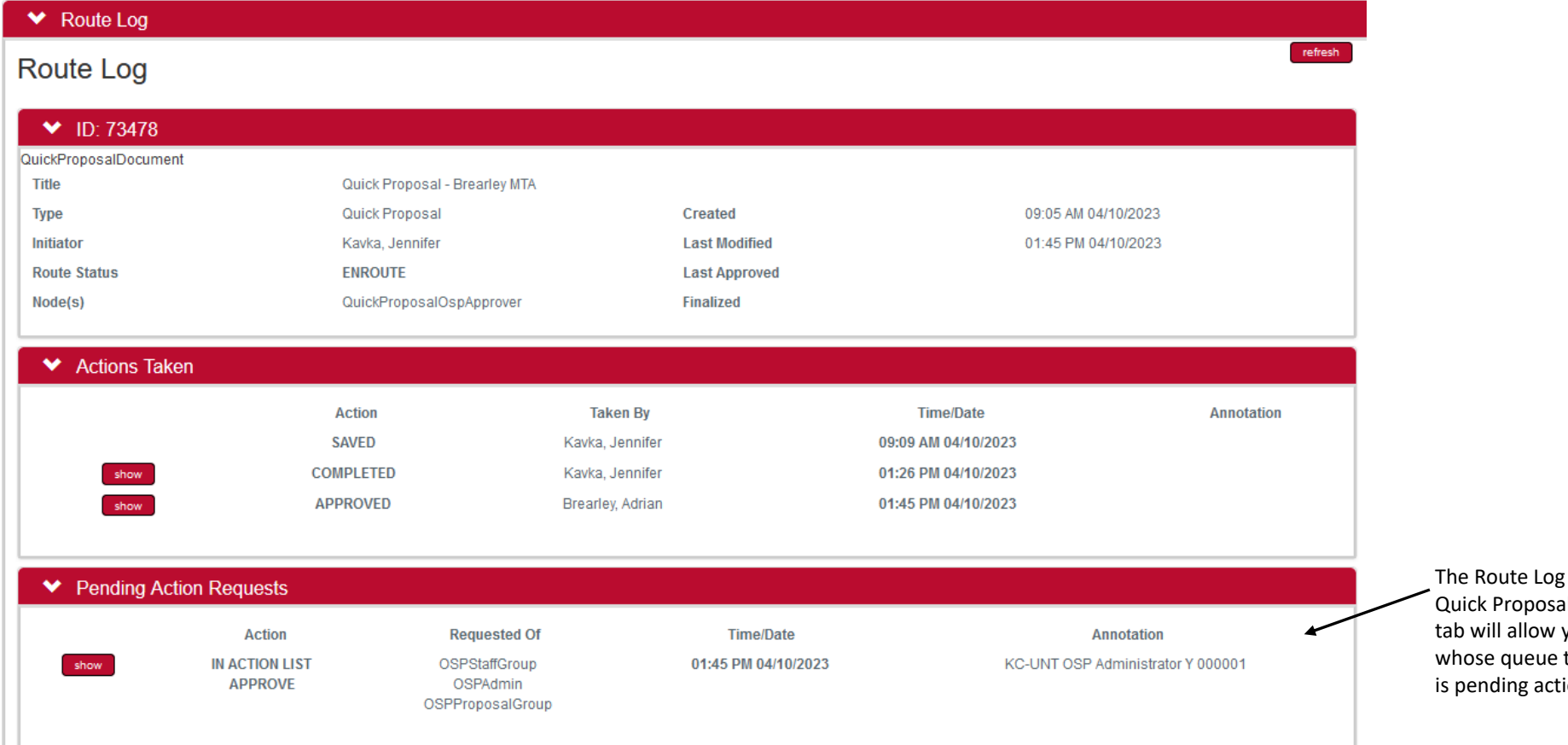

 $\sin \theta$ al Actions you to see the record ion with

### ‐ QP Record Assignment

- Once <sup>a</sup> record is assigned to <sup>a</sup> Contract Specialist, the Specialist reviews the record to ensure that all information and documents needed have been provided and the questions have been completed
- If there is any missing information in the record, attachments are not uploaded, or OSP needs additional information to move forward, the Contract Specialist will reach out via email to obtain clarification and/or may send the record back to the Initiator and PI for correction

#### ‐ QP Record Return to Department

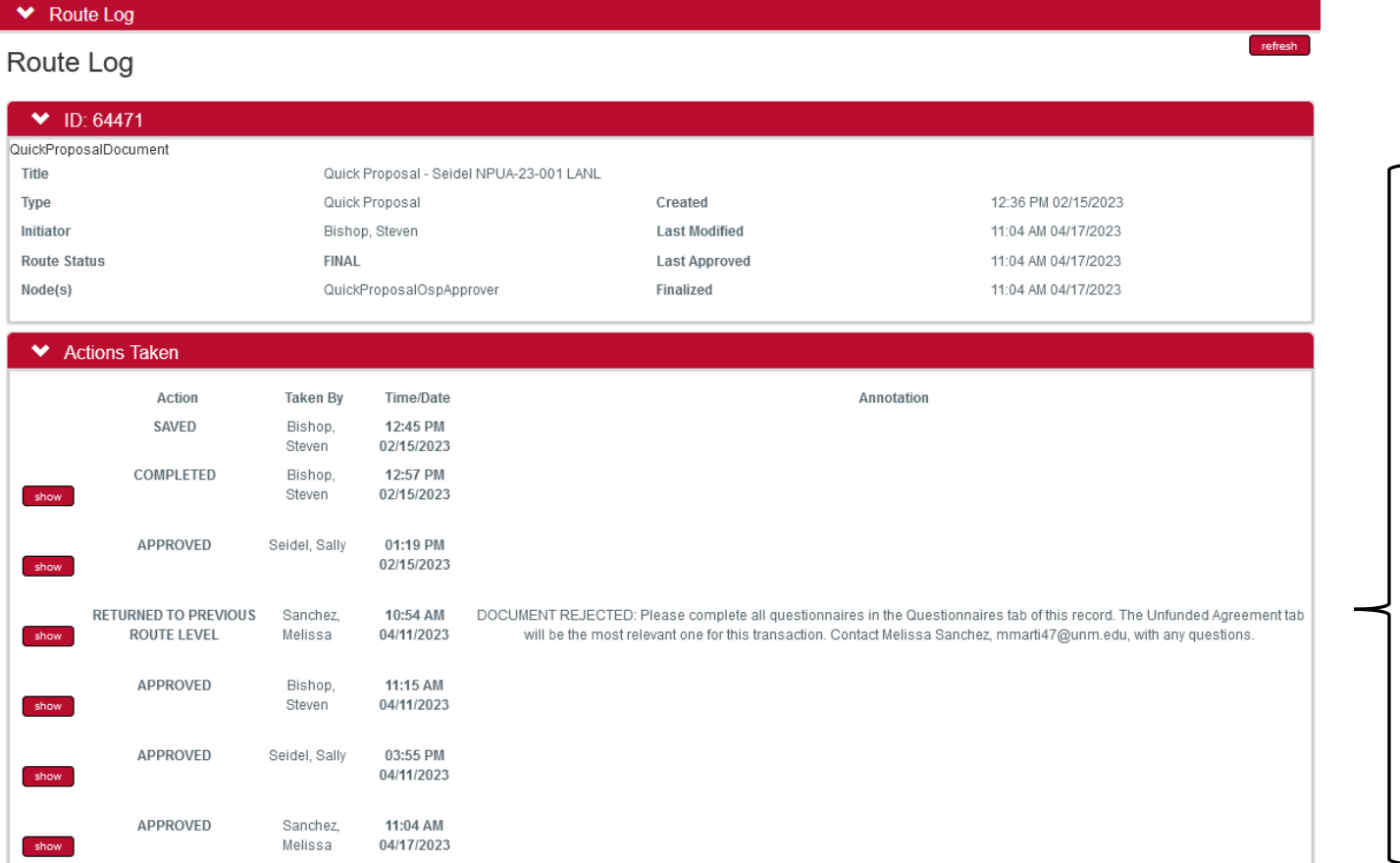

- QP records that are returned for correction route back to the record Initiator.
- Once the Initiator has made the necessary changes communicated by the Contract Specialist via email, the Initiator will 'Approve' the record.
- The record then routes to the PI to also 'Approve' it.
- After the PI approves the record, it routes back to OSP's Action List.
- Once OSP approves the record, this will show in the Route Log history.

### ‐ Negotiation Record Notification of QP Approval

Prior to the approval of the QP record, the Contract Specialist will send out <sup>a</sup> notification to the PI and record Initiator to inform them that the QP record will be approved and moved forward to contract review and, if necessary, negotiations.

Please be advised that approval of the QP record does not mean the agreement has been signed, just that it is moving forward in the contract process.

#### Contract Negotiations for QP Record 00072505

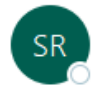

Streamlyne Research <production-research@unm.streamlyne.org> To <sup>O</sup> Melissa Sanchez; O Christos Christodoulou; O Isela Roeder

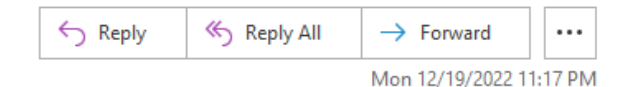

#### [EXTERNAL]

Negotiation record 53 has been created to process the Teaming Agreement with Metis received under QP Record 00072505. The QP record will be approved as all documentation has been received at this point to proceed with processing the contract. Please note that this 'Approval' does not mean the contract has been executed, only that it is moving forward to the next step for negotiation. Please reach out to Melissa via email mmarti47@unm.edu if you have any questions, To open, click here.

Negotiator: Melissa Sanchez Negotiation Status: In Progress Title: Metis Teaming Agreement Principal Investigator: Christos Christodoulou Lead Unit: COSMIAC (282A)

To access the Negotiation record identified, click on the hyperlink in the notification